## **Reviewing documents and providing feedback**

After an author [shares a published model](https://docs.nomagic.com/display/MCS190SP2/Sharing+document+links), you can start reviewing the model and give feedback to the author.

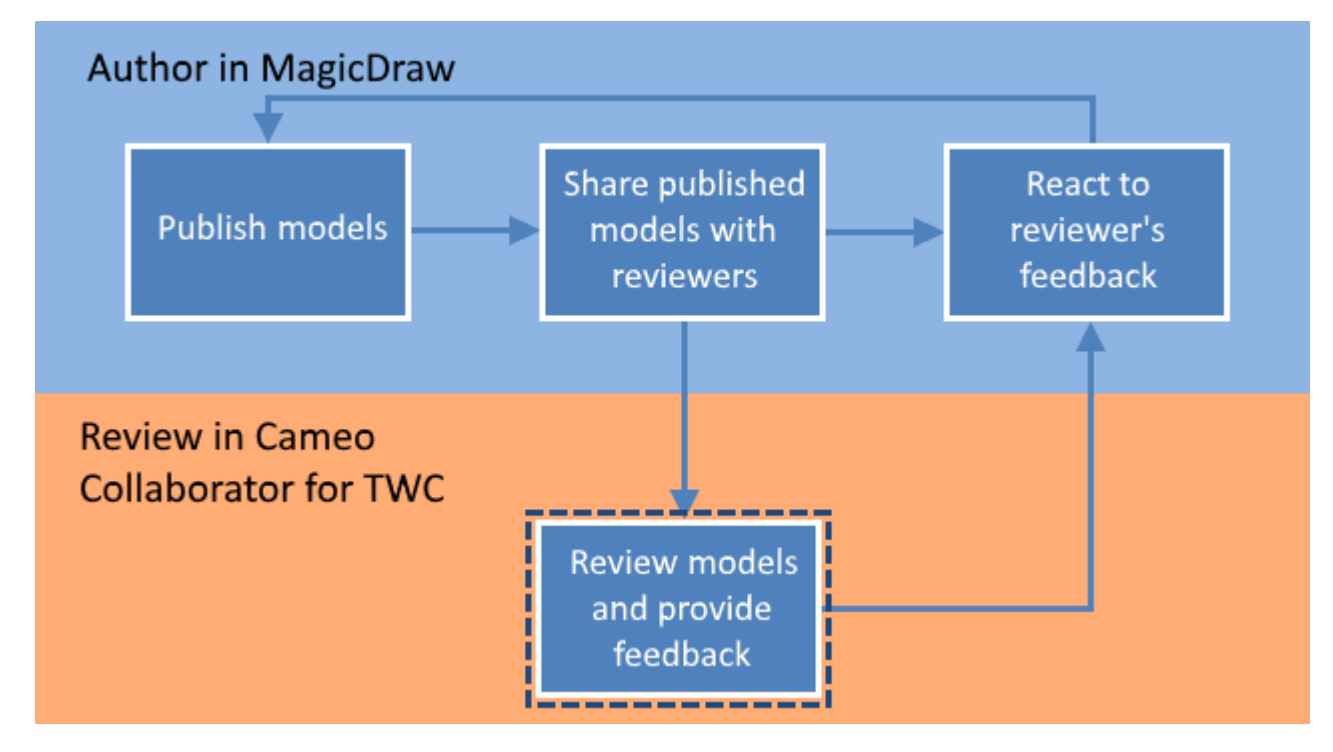

When you are provided with the link to a published model, you can review it and give feedback.

You can provide feedback in a form of textual and graphical comments. [Textual comments](https://docs.nomagic.com/display/MCS190SP2/Creating+and+editing+textual+comments) can be written for any element, including its properties displayed on the content pane. [Graphical comments](https://docs.nomagic.com/display/MCS190SP2/Creating+and+editing+graphical+comments) can be drawn on all images, e.g., diagrams, maps, and matrices.

## To review a published model and give feedback

1. Open the published model you want to review.

If the Non-public documents<br>If the document you are trying to open is not shared publicly and you are directed to the login screen, log in to Teamwork Cloud.

- 2. Do the following:
	- Review the published model, including its structure, element characteristics and diagrams.

**Navigating**<br> **Navigation** pane to navigate to the content you want to review.

- [Write textual comments](https://docs.nomagic.com/display/MCS190SP2/Creating+and+editing+textual+comments) for individual items on the [content pane.](https://docs.nomagic.com/display/MCS190SP2/Content+pane)
- Draw on diagrams to [give graphical comments](https://docs.nomagic.com/display/MCS190SP2/Creating+and+editing+graphical+comments).
- [Write replies,](https://docs.nomagic.com/display/MCS190SP2/Replying+to+comments) if there are other reviewer's or author's comments.
- [Resolve comments.](https://docs.nomagic.com/display/MCS190SP2/Resolving+comments)
- 3. When you finish, notify the author so that he/she can [react to your feedback](https://docs.nomagic.com/display/MCS190SP2/Reacting+to+feedback).

When an author updates a model and/or replies to your comments, you can repeat the cycle shown in the figure above.

## **Related pages**

- [Sharing document links](https://docs.nomagic.com/display/MCS190SP2/Sharing+document+links)
- [Reacting to feedback](https://docs.nomagic.com/display/MCS190SP2/Reacting+to+feedback)
- [Working with comments in Cameo Collaborator](https://docs.nomagic.com/display/MCS190SP2/Working+with+comments+in+Cameo+Collaborator)